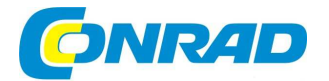

# (CZ) NÁVOD K OBSLUZE

**Stolní rádio Imperial Dabman i200**

**Obj. č. 140 39 19**

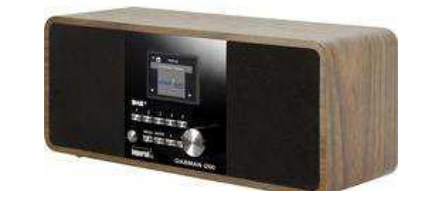

**Obj. č. 142 11 42**

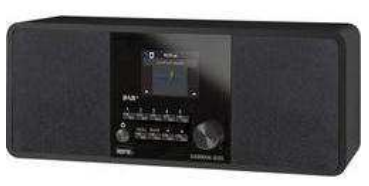

# **Obj. č. 142 11 43**

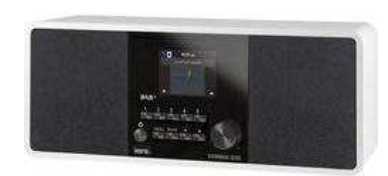

#### **Vážený zákazníku,**

děkujeme Vám za Vaši důvěru a za nákup internetového rádia Imperial Dabman.

Tento návod k obsluze je součástí výrobku. Obsahuje důležité pokyny k uvedení výrobku do provozu a k jeho obsluze. Jestliže výrobek předáte jiným osobám, dbejte na to, abyste jim odevzdali i tento návod k obsluze.

Ponechejte si tento návod, abyste si jej mohli znovu kdykoliv přečíst!

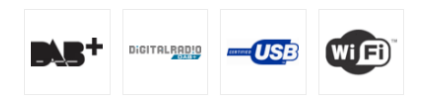

### **Rozsah dodávky** Rádio Dálkový ovladač Síťový adaptér Návod k obsluze

# **Popis a ovládací prvky**

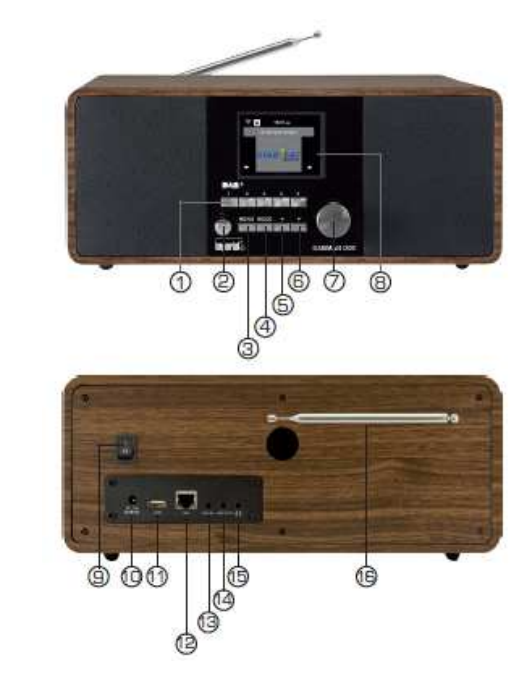

- 1 Tlačítka předvoleb 1 5 (presets)
- 2 POWER zapnutí a vypnutí rádia On / Off (přepnutí do pohotovostního režimu standby)
- 3 MENU vstup do hlavní nabídky rádia
- 4 MODE přepínání mezi zdrojovými režimy: internetové rádio, DAB+, FM, UPnP, AUX a USB
- 5 6 Navigační tlačítka ▲ a ▼ / Výběr možností a nastavení hodnot / Vyhledávání stanic
- 7 Ovládání hlasitosti / Potvrzení výběru
- 8 Displej
- 9 Hlavní vypínač rádia (v poloze 0 je rádio odpojené od elektrické sítě)
- 10 DC-IN vstup pro připojení síťového adaptéru
- 11 USB port vstup pro připojení USB paměťových zařízení (flash disků)
- 12 LAN připojení zdířka pro kabelové připojení rádia do místní sítě

 13 Vstup AUX IN – zdířka pro připojení externího zdroje přehrávání hudby (například MP3 / CD přehrávač, smartphone nebo tablet). Zařízení se připojuje pomocí kabelu s konektorem (jack) 3,5 mm. 14 LINE OUT- prostřednictvím tohoto výstupu můžete rádio připojit k hi-fi systému (zesilovači) nebo k aktivním reproduktorům

15 Vstup pro připojení sluchátek / Poslech hudby nebo rádia prostřednictvím připojených sluchátek

### **Dálkový ovladač**

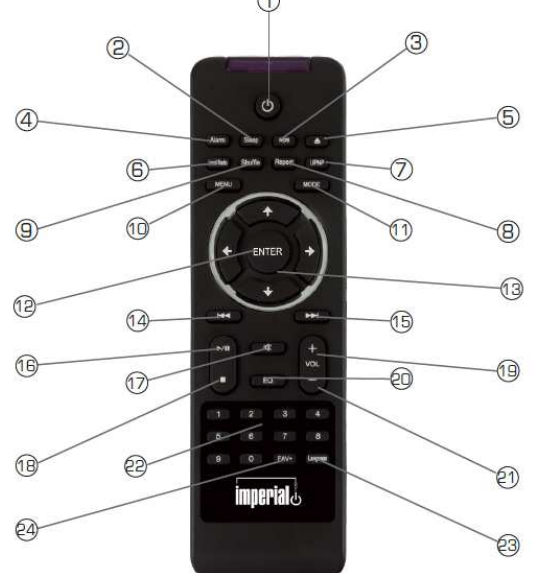

1 – STANDBY tlačítko pro zapnutí nebo vypnutí rádia (přechod do pohotovostního režimu).

2 – SLEEP funkce časovače s nastavením intervalu, po jehož uplynutí se rádio vypne a jeho systém pak přejde do pohotovostního režimu.

3 – WPS tlačítko pro připojení rádia do místní, bezdrátové sítě.

4 – ALARM aktivace / deaktivace funkce budíku.

5 – EJECT vysunutí disku z CD mechaniky.

6 – LOCAL RADIO vyhledávání regionálních (místních) rozhlasových stanic.

7 – UPNP aktivace funkce bezdrátového přenosu prostřednictvím technologie UPnP.

8 – REPEAT funkce opakovaného přehrávání jedné nebo více vybraných skladeb.

9 – SHUFFLE funkce náhodného přehrávání skladeb na disku nebo jiného připojeného média.

10 – MENU vstup do hlavní nabídky rádia.

11 – MODE výběr provozního režimu (DAB+ / FM / UPnP / AUX / Bluetooth / CD a USB).

12 – ENTER potvrzení výběru nebo zadávaných hodnot.

13 – Navigační tlačítka pro pohyb v menu.

14 – **I**◄◄ návrat k předchozí skladbě, delší přidržení rychlejší navigace v rámci aktuální skladby.

15 - ►►**I** přechod na další skladbu, delší přidržení rychlejší navigace v rámci aktuální skladby.

16 – ►**II** PLAY / PAUSE spuštění nebo pozastavení (pauza) přehrávání v režimu přehrávání skladeb.

17 – MUTE vypnutí výstupu zvuku do vestavěných reproduktorů.

18 – STOP ukončení přehrávání skladby.

19 – VOLUME+ zvýšení (zisk) hlasitosti.

20 – EQ funkce ekvalizéru a výběr požadovaného audio schéma.

21 – VOLUME- snížení (útlum) hlasitosti.

22 – Numerická tlačítka pro zadání požadovaných hodnot.

23 – LANGUAGE výběr jazyka pro hlavní menu.

24 – FAVORITE+ výběr oblíbených stanic (předvoleb).

### **Uvedení do provozu**

**Poznámka:** Rádio je možno ovládat pomocí tlačítek na přístroji a stejně tak i pomocí dodávaného dálkového ovladače. Ovládání pomocí dálkového ovladače je však velmi komfortní a jednoduchý způsob, jak rádio ovládat na dálku. V tomto návodu se dozvíte především o způsobu ovládání rádia pomocí dodávaného dálkového ovladače. Pokud je rádio připojeno k bezdrátové síti, můžete jej ovládat i pomocí volně dostupné aplikace AirMusicControl ve svém smartphone. Tato aplikace je k dispozici pro operační systémy Android a iOS.

#### **Připojení rádia ke zdroji**

 Rádio připojte do elektrické sítě s napětím 230 V AC 50 Hz. Použijte proto výhradně dodávaný síťový adaptér. Jako první připojte konektor síťového adaptéru do vstupu DC-IN v zadní části rádia. Teprve poté připojte zástrčku síťového adaptéru do elektrické zásuvky. Hlavní vypínač v zadní části rádia přitom musí být vypnutý (poloha 0). Před připojením rádia však ověřte, zda parametry používané sítě odpovídají údajům uvedeným na výrobním štítku rádia. Zapněte rádio a následně vytáhněte teleskopickou anténu do maximální délky. Tím zajistíte dostatečně kvalitní příjem digitálních a analogových (FM) rozhlasových stanic.

#### **Připojení k místní síti**

Chcete-li využívat funkce internetového rádia, musí být rádio připojeno k místní síti. Připojení je možné pomocí kabelu (LAN) nebo prostřednictvím vestavěného bezdrátového přijímače (W-LAN). V případěpoužití ethernetového (kabelového) připojení použijte vstup LAN v zadní části rádia. Rádio však umožňuje bezdrátové připojení do sítě, které je velmi komfortní. Rádio je pak možné kdykoliv přemístit i jinam. Pro zachování síťového připojení však musí rádio zůstat v bezdrátovém dosahu routeru.

#### **Výběr jazyka menu**

Zapněte hlavní vypínač na zadní straně rádia. Rádio se tím spustí. Pomocí navigačních tlačítek pak vyberte požadovaný jazyk menu. Volbu požadovaného jazyku potvrďte tlačítkem ENTER na dálkovém ovladači.

#### **Ověření síťového připojení**

Chcete-li připojit rádio k místní síti, potvrďte následující výzvu "YES" na displeji. Tímto výběrem pak rádio při každém dalším spuštění ověří všechny dostupné sítě v okolí a automaticky se připojí do známé sítě.

#### **Konfigurace sítě**

Chcete-li připojit rádio k domácí síti, potvrďte následující výzvu na displeji "YES". V případě, že nepožadujete rádio k síti připojit, můžete tento krok v menu přeskočit výběrem "NO" a připojit se kdykoliv později.

#### **Připojení do místní sítě**

 Zvolte způsob připojení, jakým má být rádio připojeno k síti. V případě použití ethernetového kabelu, vyberte kabelovou síť (LAN), pokud požadujete bezdrátové připojení, zvolte síť W-LAN. Při výběru bezdrátového připojení W-LAN (WiFi), budou na displeji rádia následně zobrazeny všechny dostupné bezdrátové sítě. Vyberte bezdrátovou síť, do které chcete rádio připojit. V případě zabezpečené sítě zadejte přístupové (síťové) heslo. Pomocí navigačních tlačítek ▼ nebo ▲ můžete zadat požadovaný znak nebo číslici. Zadání síťového hesla potom potvrďte tlačítkem ENTER.

### **Obsluha rádia**

Stiskem tlačítka MENU na rádiu nebo na dálkovém ovladači vstoupíte do hlavního menu rádia. Rádio se vrátí k běžnému provoznímu zobrazení po uplynutí 10 sekund nečinnosti. Zároveň se automaticky přepne do režimu přehrávání rozhlasových stanic. V pravém dolním rohu displeje probíhá zpětný odečet v sekundách (delay timer). V menu se můžete pohybovat pomocí navigačních tlačítek ▼▲►◄. Hlavní nabídka se skládá z následujících položek:

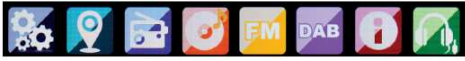

Navigačními tlačítky vyberte požadovanou položku a poté potvrďte stisknutím tlačítka ENTER.

### **Výběr zdrojového režimu**

Pomocí tlačítka MODE můžete vybrat požadovaný režim rádia: internetové rádio, DAB+, FM, UPnP, AUX a USB. Při výběru rozhlasového vysílání coby zdroje pro buzení (funkce alarm), rádio na displeji zobrazí aktuální čas v digitálním módu. Další nastavení budíku pak provedete v příslušném menu rádia.

#### **My MediaU Management**

Tuto funkci můžete aktivovat nebo deaktivovat. Pomocí této funkce pak můžete vytvářet a spravovat vlastní seznam oblíbených rozhlasových stanic a tyto stanice pak následně jednoduše vybrat a přehrávat. Pro aktivaci a vytvoření seznamu stanic, je nutná registrace na webovém portále: http://www.mediayou.net/. Po úspěšném přihlášení můžete vaše internetové rádio i zaregistrovat. Zadejte proto MAC adresu rádia a sériové číslo. MAC adresu vašeho rádia naleznete v nabídce **Information centre**.

Po každé aktualizaci webové stránky pak můžete provádět další správu seznamu oblíbených stanic (například přidávání nebo odstraňování ze seznamu). Aktualizaci provedete v nabídce **My Media Management**.

#### **Síťové připojení**

V nabídce **Network** provedete konfiguraci síťového připojení. Pomocí navigačních tlačítek ▼ nebo ▲vyberte požadovanou položku v menu a poté potvrďte tlačítkem ENTER.

#### **Aktuální datum a čas**

V nabídce **Date & Time** nastavíte aktuální datum a čas. Rádio je konfigurováno pro automatické nastavení aktuálního času a data. Pokud je rádio připojeno k síti internetu, datum a čas se potom budou automaticky synchronizovat. Poté již není potřeba provádět manuální nastavení času.

#### **Funkce budíku (Alarm)**

Rádio je možné použít i jako budík. V tomto menu můžete nastavit 2 nezávislé časy pro buzení. Kromě toho je možné nastavit buzení prostřednictvím výchozí melodie (buzzer), internetového rádia, DAB+ rozhlasové stanice nebo FM stanice. V případě nastavení času pro buzení bude navíc alarm nezbytné aktivovat (Alarm 1 nebo Alarm 2 - On) v příslušné nabídce. Pro ukončení akustického výstupu aktivovaného budíku stiskněte tlačítko ENTER na dálkovém ovladači nebo na rádiu

#### **Funkce Timer (časovač)**

Pomocí této funkce můžete definovat dobu, po jejíž uplynutí rádio spustí zvukovou signalizaci. Pro nastavení použijte navigační tlačítka ◄ nebo ► a nastavte čas v minutách a sekundách. Jednotlivým stiskem tlačítka zvýšíte nebo snížíte hodnotu v krocích po jedné sekundě. Delším stisknutím a přidržením navigačních tlačítek pak dojde k rychlejšímu nastavení hodnot. Požadovaný časový údaj potvrďte stiskem tlačítka ENTER.

#### **Jazykové nastavení**

V této nabídce můžete vybrat jazyk pro hlavní menu. Použijte proto navigační tlačítka a vyberte ze seznamu dostupných jazyků. Požadovaný jazyk potvrďte tlačítkem ENTER.

#### **Funkce stmívání displeje (Dimmer)**

Pomocí této funkce můžete nastavit vlastní jas displeje. Rádio je dodáváno z výroby s nastavením nejvyššího kontrastu displeje. Přizpůsobte tak osvětlení displeje vlastním potřebám.

#### **Režim zobrazení (Display)**

Tato funkce umožňuje nastavit buď barevné nebo černo-bílé schéma pro zobrazení displeje.

### **Úsporný režim**

Funkce **Energy Management** dává možnost definovat časový interval, po jehož uplynutí přejde systém rádia z provozního do pohotovostního režimu (standby). Na výběr je interval 5, 15 a 30 minut.

#### **Informace o počasí**

Pokud je rádio připojeno k internetu, na displeji se mohou střídavě zobrazovat informace o počasí. V této nabídce můžete zvolit, ze kterého místa / regionu chcete získávat informace o počasí. Kromě toho můžete nastavit jednotku pro zobrazení teploty (stupně Celsia nebo Fahrenheita). Informace o počasí se stejně tak zobrazují i v pohotovostním režimu. Při výběru této funkce rádio na displeji automaticky přepíná mezi zobrazením údajů o počasí a aktuálním čase.

#### **FM příjem**

Během příjmu analogových (FM) stanic je občas možné zaznamenat jisté rušení nebo šum. Z tohoto důvodu rádio disponuje funkcí pro přepínání mezi stereo a mono příjmem radiového signálu. Při poslechu stanic s rušeným nebo nedostatečně kvalitním signálem, tak můžete výrazně vylepšit kvalitu příjmu a tedy i poslechu (přepnutí do režimu mono příjmu).

#### **Vyhledávání místních internetových stanic**

Rádio je možné konfigurovat pro příjem rozhlasových stanic vysílajících ve vašem okolí (regionu). Proto je nezbytné správné nastavení lokality příjmu, tedy místa kde se nachází přijímač (vaše rádio). Geografickou polohu tak můžete zadat buď manuálně popřípadě použít funkci automatického výběru lokality.

#### **Funkce REPEAT / Opakované přehrávání**

Tato nabídka umožňuje různá nastavení a funkce pro přehrávání audio souborů z přenosných paměťových médií (USB flash disků). Při výběru funkce Repeat je pak možné přehrávat vybrané skladby v nekonečné smyčce.

#### **Nastavení DLNA**

Systém rádia podporuje komunikaci prostřednictvím technologie DLNA. Tato technologie umožňuje například přehrávání hudby na rádiu z externího audio zařízení, jako jsou moderní smartphone. Funkce navíc umožňuje zvolit vlastní název pro internetové rádio a usnadnit tak jeho identifikaci v místní bezdrátové síti.

#### **Ekvalizér / EQ**

Pomocí ekvalizéru můžete vybrat vlastní zvukové schéma a optimální audio výstup podle vašeho vkusu. Elektronický ekvalizér umožňuje například vyzdvižení basových poloh pro specifický hudební styl (rock, pop, jazz a další). Pro použití funkce ekvalizéru stiskněte tlačítko EQ na dálkovém ovladači.

#### **Aktualizace software**

Pro použití vylepšených funkcí rádia může být nezbytná aktualizace operačního software. Stáhněte proto aktualizace a uložte je na USB. Flash disk s aktualizacemi potom připojte do USB rozhraní rádia a spusťte aktualizační proces. Přejděte proto na webový portál www.telestar.denebo <u>www.digitalbox.de</u>. Na těchto stránkách stáhněte a extrahujte příslušný software, který je volně dostupný. Extrahovaná data poté uložte na kompatibilní paměťové médium a prostřednictvím USB rozhraní pak médium připojte k rádiu. Během aktualizace rádio nikdy nevypínejte. V opačném případěmůže dojít k jeho nevratnému poškození.

#### **Tovární nastavení**

V této nabídce je možné rádio uvést do stavu jako při jeho dodání. Vstupte proto do nabídky **Factory default settings**. Uvedením rádia do továrního nastavení však dojde ke ztrátě veškerého uživatelského nastavení (předvolby) nebo síťové konfigurace.

### **Vyhledávání místních rozhlasových stanic**

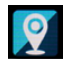

Stiskněte tlačítko MENU na dálkovém ovladači nebo na rádiu a pomocí navigačních tlačítek přejděte do nabídky **Local Station**. Následně můžete pomocí navigačních tlačítek vybírat ze seznamu regionálních, digitálních a internetových stanic. Stanice se v seznamu automaticky třídí v pořadí podle konkrétního regionu. Navigačními tlačítky pak vyberte požadovanou stanici a její přehrávání potvrďte stiskem tlačítka ENTER.

### **Internetové rádio**

Stiskněte na dálkovém ovladači nebo na rádiu stiskněte tlačítko MENU. Pomocí navigačních tlačítek poté vyberte **Internet radio**. V nabídce internetového rádia můžete provádět správu u všech internetových stanic. K dispozici je více než 10 000 rozhlasových stanic, které vysílají z celého světa. Režim příjmu internetového rádia však vyžaduje připojení k místní síti (WiFi), která je pomocí přístupového bodu (AP) připojena k internetu.

#### **Oblíbené stanice / My Favorites**

 Do interní paměti rádia můžete uložit až 5 oblíbených stanic (presets). Přejděte k poslechu své oblíbené stanice a poté stiskněte některé z tlačítek předvoleb (1 – 5). Aktuálně přehrávaná stanice se poté uloží pod příslušnou číselnou předvolbu. K poslechu oblíbené stanice pak přejděte jednoduše po stisknutí konkrétního numerického tlačítka na dálkovém ovladači nebo rádiu.

#### **Rozhlasové stanice**

Pomocí tlačítek navigačních tlačítek ▼ nebo ▲ můžete přecházet k poslechu jednotlivých rozhlasových stanic. Výběr konkrétní stanice pak potvrďte stiskem tlačítka ENTER.

#### **Místní stanice**

V tomto menu můžete provést třídění seznamu internetových a DAB+ stanic podle různých parametrů. Třídění seznamů stanic poté výrazně usnadňuje pozdější vyhledávání stanic.

#### **Naposledy poslouchané rozhlasové stanice / Last Listened**

Tato funkce umožňuje rychlý přechod k internetovým stanicím, které jste naposledy naladili a poslouchali. Systém rádia ukládá do své interní paměti seznam všech stanic, které byly dříve přehrávány. Vstupte do hlavní nabídky a přejděte do menu **Last listened**. Při prvním uvedení rádia do provozu je však tento seznam prázdný a v paměti nejsou uloženy žádné stanice.

#### **Vlastní vyhledávání stanic**

Pomocí této funkce můžete vyhledávat konkrétní rozhlasovou stanici na internetu. K tomu je však potřeba zadání názvu stanice. Přejděte do nabídky **Service stations** a potvrďte tlačítkem ENTER. Pomocí navigačních tlačítek na dálkovém ovladači zadejte do vyhledávacího pole název rozhlasové stanice. Zadání potvrďte tlačítkem ENTER. Rádio v té chvíli spustí vyhledávání všech rozhlasových stanic v rámci zadaných kritérií. Pro vyhledávání stanice je navíc možné zadání přesné internetové adresy stanice (portálu).

# **Hudební přehrávač / Media Center**

Stiskněte tlačítko MENU na dálkovém ovladači nebo na rádiu a přejděte do nabídky **Media Center**. Pakliže je rádio připojeno do místní / bezdrátové sítě, můžete jej použít coby multimediální přehrávačaudio skladeb uložených na síťovém počítači. K tomu je zapotřebí funkce UPnP, která je však součástí operačního systému Windows a funkce DLNA, prostřednictvím které probíhá přenos dat v síti z jednoho kompatibilního zařízení do druhého.

Pomocí navigačních tlačítek ▼ nebo ▲ vyberte zdroj pro přehrávání hudby. Na výběr je USB médium, připojené do USB portu rádia nebo UPnP. V případě výběru funkce UPnP pak probíhá přenos dat a přehrávání hudby ze síťového počítače, připojeného do stejné sítě jako je internetové rádio. V seznamu audio souborů vyberte požadovanou skladbu a její přehrávání spusťte stisknutím tlačítka ENTER. Při přehrávání skladeb pak můžete používat tlačítka PLAY / PAUSE ► **II** – spuštění a pozastavení přehrávání, FORWARD ►► - přechod na následující skladbu a tlačítko REWIND ◄◄, které slouží pro přechod na začátek aktuální skladby případně pro návrat k předchozí skladbě.

### **Příjem digitálních stanic a stanic v pásmu FM**

Stiskněte na dálkovém ovladači nebo na rádiu tlačítko MENU a pomocí navigačních tlačítek vyberte FM / DAB coby zdroj příjmu analogových stanic v pásmu FM nebo digitálních stanic DAB. **Vyhledávání DAB / FM stanic** 

Během prvního přechodu rádia do režimu FM je třeba provést vyhledávání stanic. K dispozici je automatické nebo manuální vyhledávání stanic. Při výběru režimu digitálního příjmu rádio spustí automatické vyhledávání stanic při prvním přechodu do tohoto režimu.

#### **Automatické vyhledávání FM stanic**

Během přepnutí rádia do režimu FM, stiskněte tlačítko ENTER. Rádio spustí automatické vyhledávání stanic a uloží všechny vyhledané stanice do své interní paměti. Do paměti rádia můžete uložit celkem 20 FM stanic a 10 digitálních stanic. Pro přechod k vyhledané a uložené rozhlasové stanici (FM nebo DAB) použijte navigační tlačítka ►► nebo ◄◄. Případně můžete prvních 5 uložených stanic přehrávat prostřednictvím tlačítek předvoleb

 1 – 5. V případě, že požadujete provést změnu v pořadí uložení předvoleb, stiskněte tlačítko 6. Rádio pak spustí vyhledávání dalších stanic a nově nalezené stanice můžete obdobným způsobem uložit pod tlačítka předvoleb (1 – 5). Při poslechu své oblíbené stanice stiskněte a přidržte tlačítko předvoleb po dobu 2 sekund. Tím dojde k uložení aktuálně přehrávané stanice pod příslušnou tlačítkovou předvolbu.

#### **Informace o systému**

V tomto menu můžete získat podrobné informace o síťové konfiguraci a další informace. Naleznete zde například i MAC adresu rádia, která je nezbytná pro registraci internetového rádia do **My Media U**.

# **Vstup AUX-IN**

Do tohoto vstupu (3,5 mm) na rádiu můžete připojit pomocí vhodného kabelu jiné externí audio zařízení jako je například MP3 nebo CD přehrávač. Díky tomu můžete rádio používat pro přehrávání audio souborů z jiných zařízení. Použijte proto vhodný propojovací kabel (3.5 mm) pro připojení do zdířky rádia a opačný konec do externího zařízení. Pomocí tlačítka MODE pak přejděte do režimu AUX-IN. Předtím však připojte externí zařízení rádiu a teprve poté rádio zapněte. Spusťte přehrávání audio souborů na připojeném zařízení. Navigace a ovládání během přehrávání skladeb se pak provádí na připojeném externím zařízení (například MP3 přehrávači). Úroveň hlasitosti pak můžete ovládat jak na rádiu tak i na připojeném zařízení.

#### **Aplikace Air Music Control**

 Rádio můžete na dálku ovládat pomocí aplikace ve vašem smartphone / tabletu. Proto je nejprve nezbytné stažení příslušné aplikace, která je volně dostupná pro operační systémy Android a Apple iOS.

# **Bezpečnostní předpisy, údržba a čištění**

Z bezpečnostních důvodů a z důvodů registrace (CE) neprovádějte žádné zásahy do DAB rádia. Případné opravy svěřte odbornému servisu. Nevystavujte tento výrobek přílišné vlhkosti, nenamáčejte jej do vody, nevystavujte jej vibracím, otřesům a přímému slunečnímu záření. Tento výrobek a jeho příslušenství nejsou žádné dětské hračky a nepatří do rukou malých dětí! Nenechávejte volně ležet obalový materiál. Fólie z umělých hmot představují nebezpečí pro děti, neboť by je mohly spolknout.

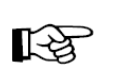

Pokud si nebudete vědět rady, jak tento výrobek používat a v návodu nenajdete potřebné informace, spojte se s naší technickou poradnou nebo požádejte o radu kvalifikovaného odborníka.

K čištění pouzdra používejte pouze měkký, mírně vodou navlhčený hadřík. Nepoužívejte žádné prostředky na drhnutí nebo chemická rozpouštědla (ředidla barev a laků), neboť by tyto prostředky mohly poškodit displej a pouzdro rádia.

### **Recyklace**

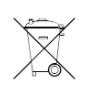

Elektronické a elektrické produkty nesmějí být vhazovány do domovních odpadů. Likviduje odpad na konci doby životnosti výrobku přiměřeně podle platných zákonných ustanovení.

**Šetřete životní prostředí! Přispějte k jeho ochraně!** 

# **Řešení problémů**

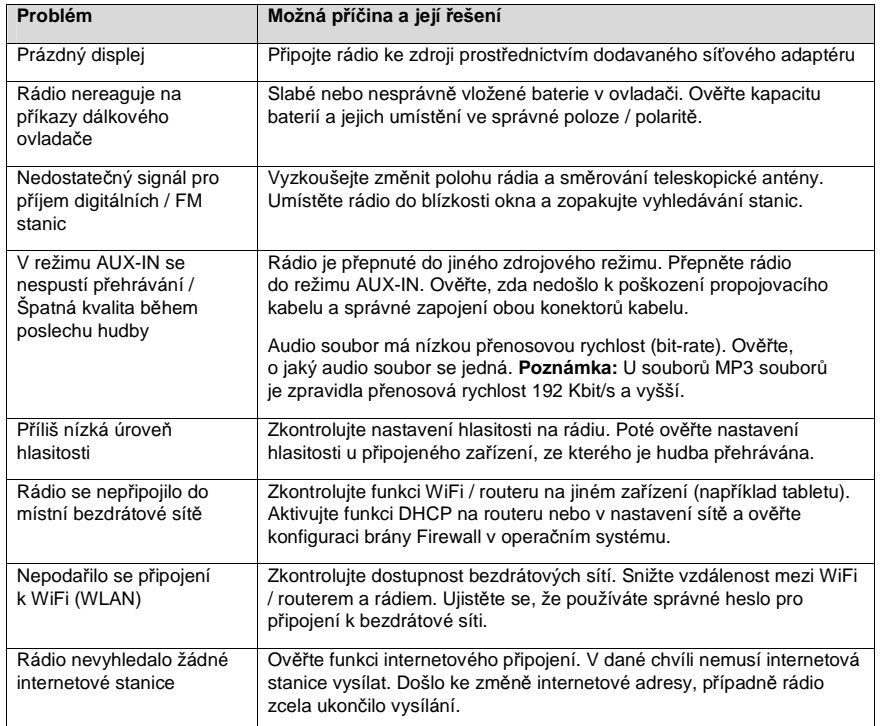

# **Manipulace s bateriemi a akumulátory**

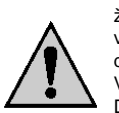

Nenechávejte baterie (akumulátory) volně ležet. Hrozí nebezpečí, že by je mohly spolknout děti nebo domácí zvířata! V případě spolknutí baterií vyhledejte okamžitě lékaře! Baterie (akumulátory) nepatří do rukou malých dětí! Vyteklé nebo jinak poškozené baterie mohou způsobit poleptání pokožky. V takovémto případě použijte vhodné ochranné rukavice! Dejte pozor nato, že baterie nesmějí být zkratovány, odhazovány do ohně nebo nabíjeny! V takovýchto případech hrozí nebezpečí exploze! Nabíjet můžete pouze akumulátory.

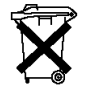

Vybité baterie (již nepoužitelné akumulátory) jsou zvláštním odpadem a nepatří do domovního odpadu a musí být s nimi zacházeno tak, aby nedocházelo k poškození životního prostředí!

 $\widetilde{\mathbb{X}}$ v prodejnách s elektrospotřebiči nebo ve sběrných surovinách! **Šetřete životní prostředí!** 

K těmto účelům (k jejich likvidaci) slouží speciální sběrné nádoby

# **Technické údaje**

**Internetové rádio** 

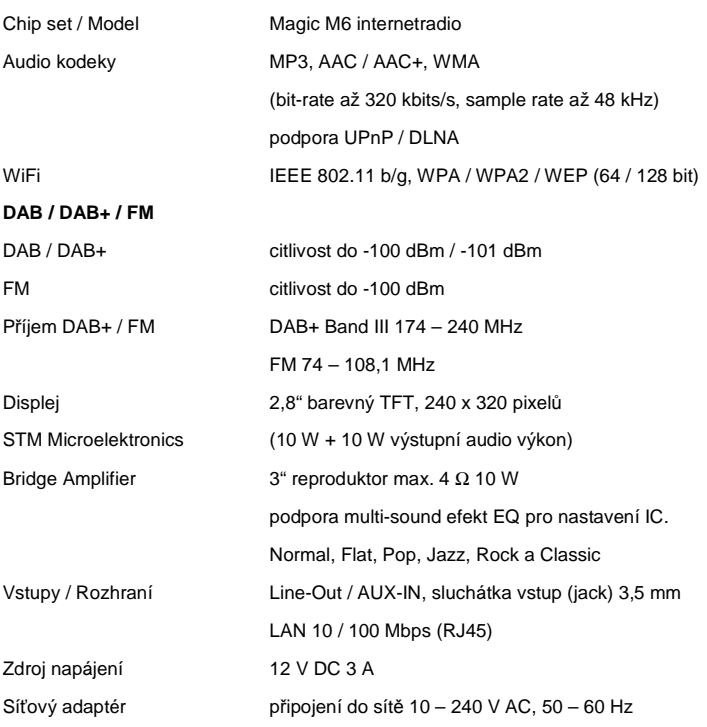

**Překlad tohoto návodu zajistila společnost Conrad Electronic Česká republika, s. r. o.** 

 Všechna práva vyhrazena. Jakékoliv druhy kopií tohoto návodu, jako např. fotokopie, jsou předmětem souhlasu společnosti Conrad Electronic Česká republika, s. r. o. Návod k použití odpovídá technickému stavu při tisku! **Změny vyhrazeny!** © Copyright Conrad Electronic Česká republika, s. r. o. **REI/3/2017**